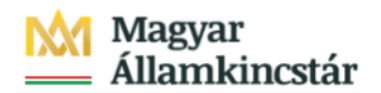

# **Magyar Államkincstár**

KÖFOP-2.2.5-VEKOP-15-2016-00001 azonosító-számú "Átláthatóság a közpénzek felhasználásánál, államháztartási adattárház" c. kiemelt projekt

# **Integrált Közpénzügyi Rendszer tervezése, fejlesztése és implementációja– IFMIS alprojekt**

Felhasználói kézikönyv

Felhalmozási támogatás manuális visszavétele - FIORI

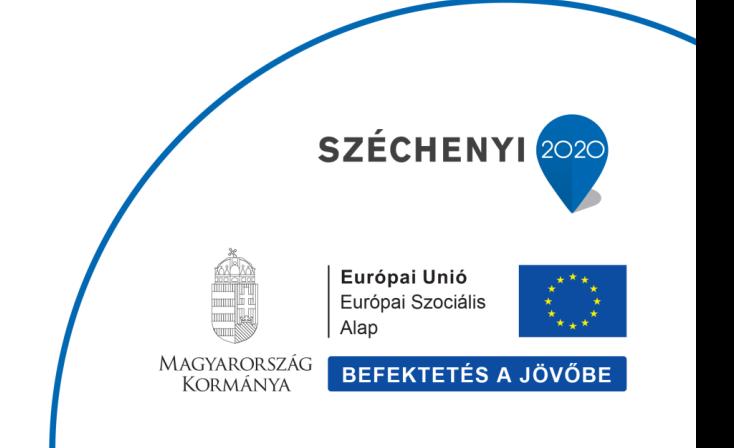

## **Változások Követése**

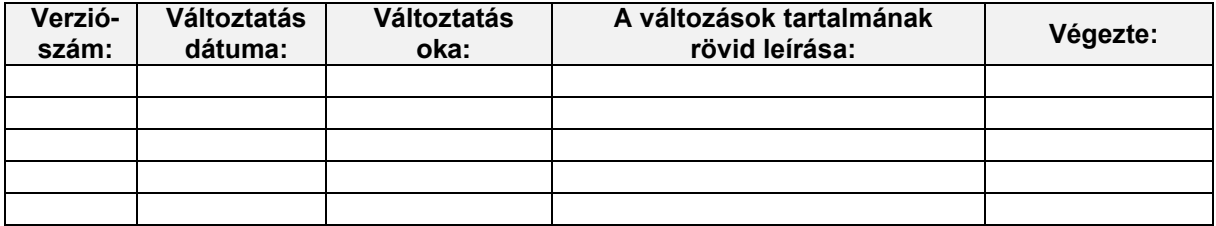

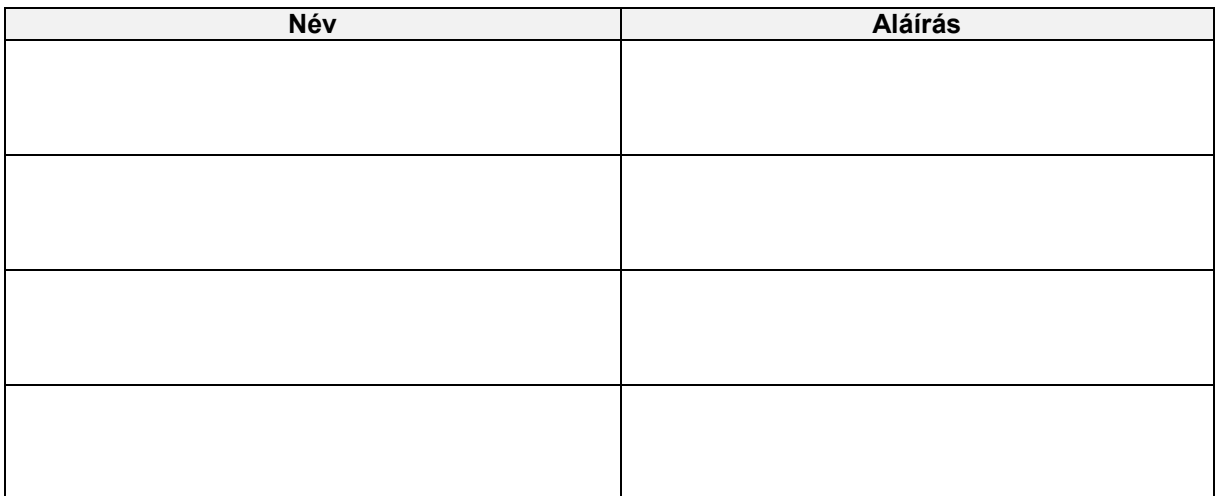

**Megjegyzés:**

# **1. Felhalmozási támogatás manuális visszavétele (manuális csökkentése)**

#### **1.1. Alapinformációk**

#### Felhalmozási támogatás manuális visszavétele (manuális csökkentése) Tranzakciókód: ZKM\_FIN\_FELH\_MANV

A felhalmozási kiadások finanszírozásának lenyitásához ezzel a kézi rögzítés biztosításával a havi finanszírozás mellett az eseti finanszírozás (felhasználási terven kívüli, soron kívüli finanszírozás) módosítási lehetősége is megmarad.

A manuális rögzítési lehetőség a FIORI felületen is elérhető, mert a külső felhasználók (intézmények) is rögzíthetik.

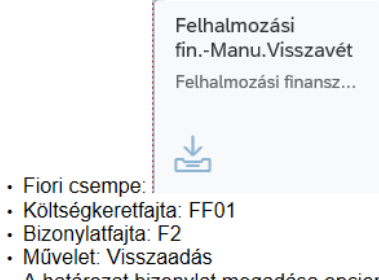

· A határozat bizonylat megadása opcionális.

Az ilyen kézzel rögzített FF01 költségkeretfajtájú bizonylatokhoz ugyanolyan jóváhagyási folyamat kapcsolódik, mint az előrehozásokhoz (a folyamat ugyanolyan: a jóváhagyási szintek és a jóváhagyók is megegyeznek).

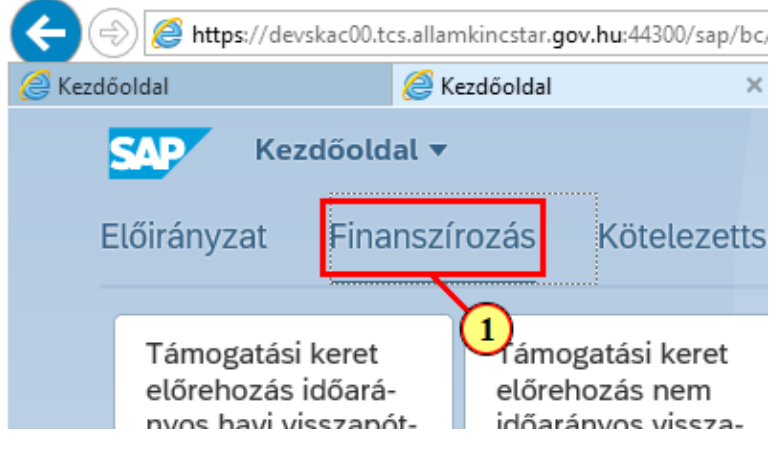

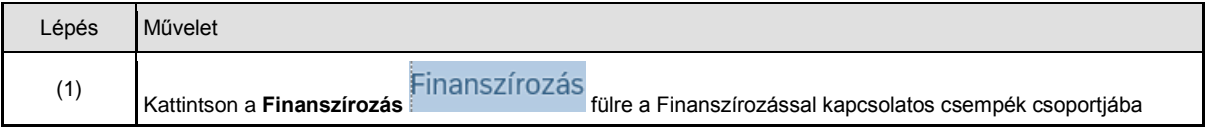

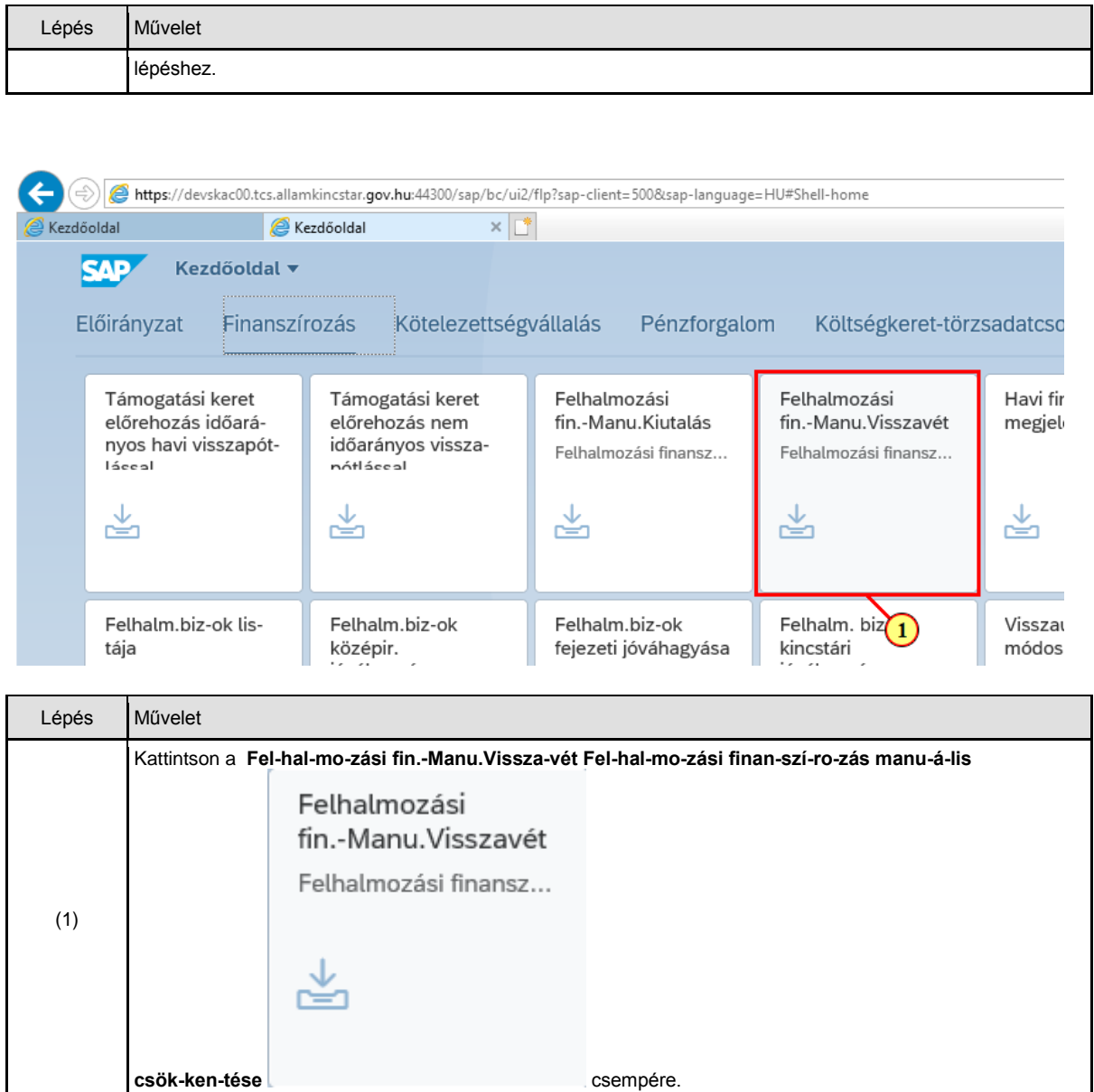

### **1.2. Bizonylat rögzítése**

#### **1.2.1. Fejadatok rögzítése**

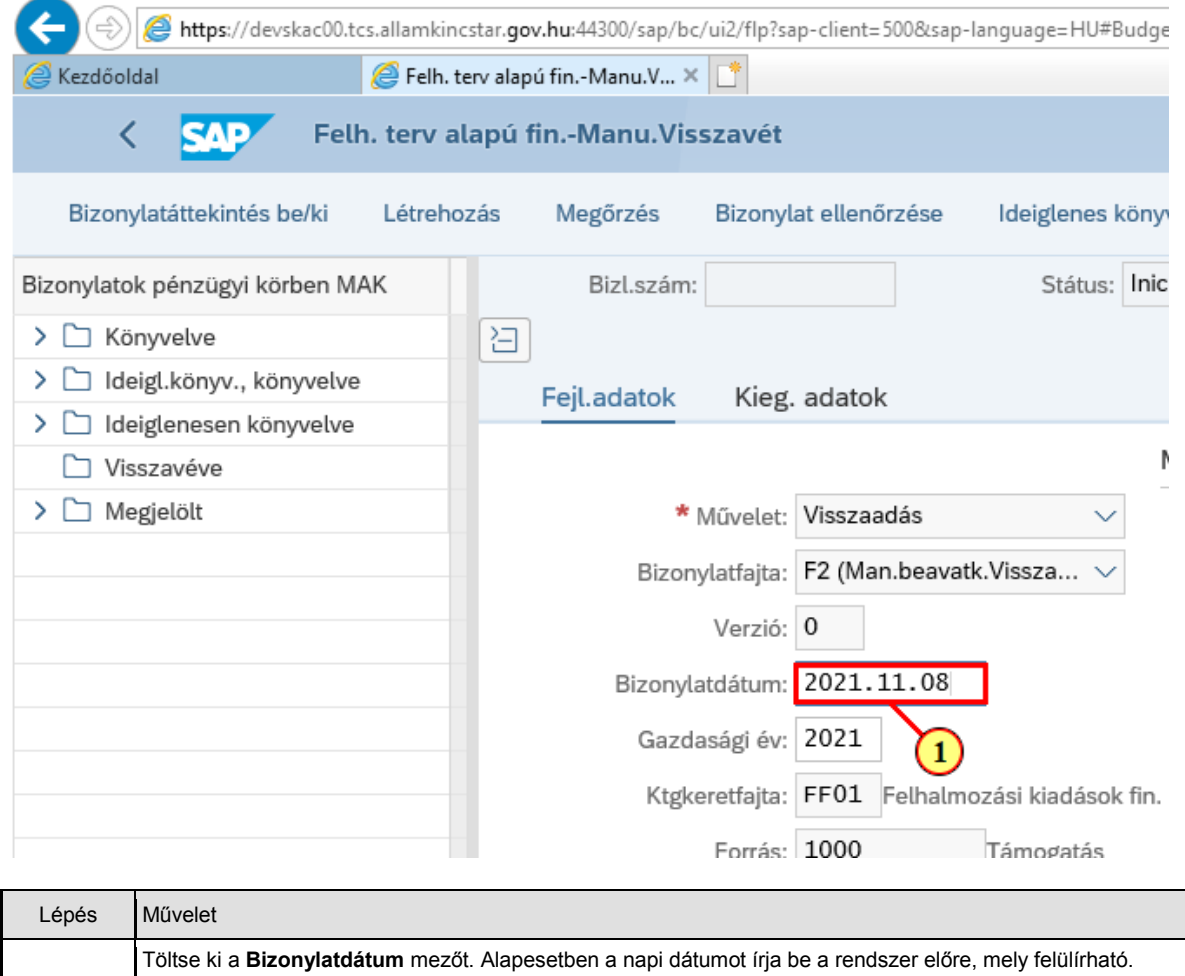

(1)

tételben.

Fontos! Ez lesz az utalásban az esedékesség napja, illetve ez határozza meg a költségkeretperiódust (KP) a

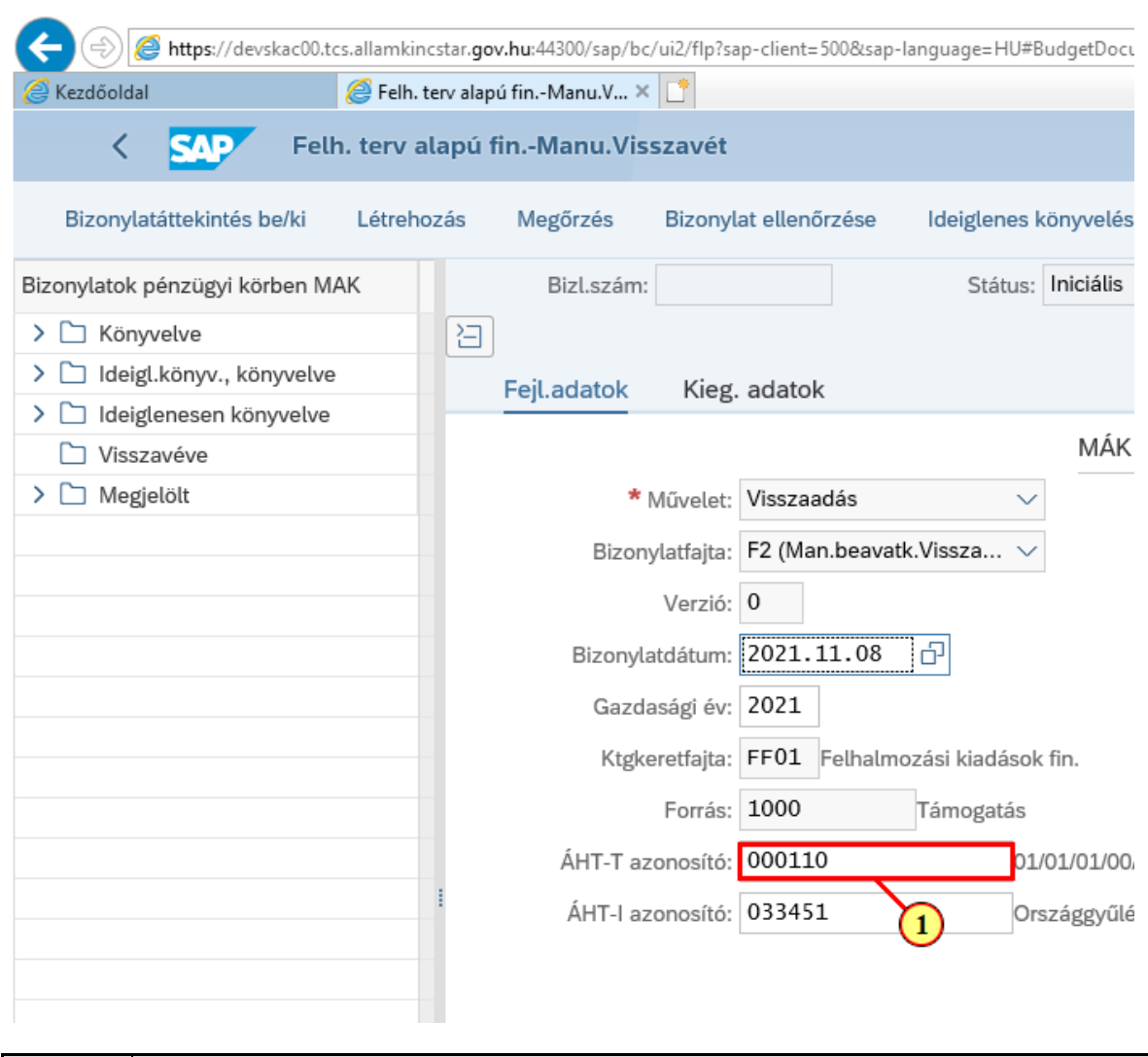

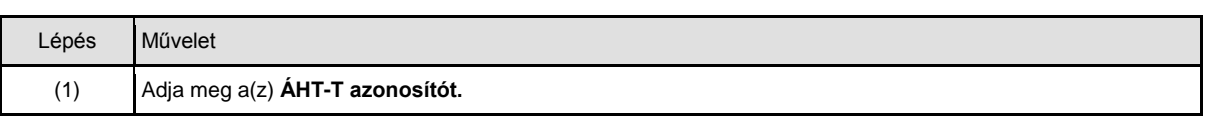

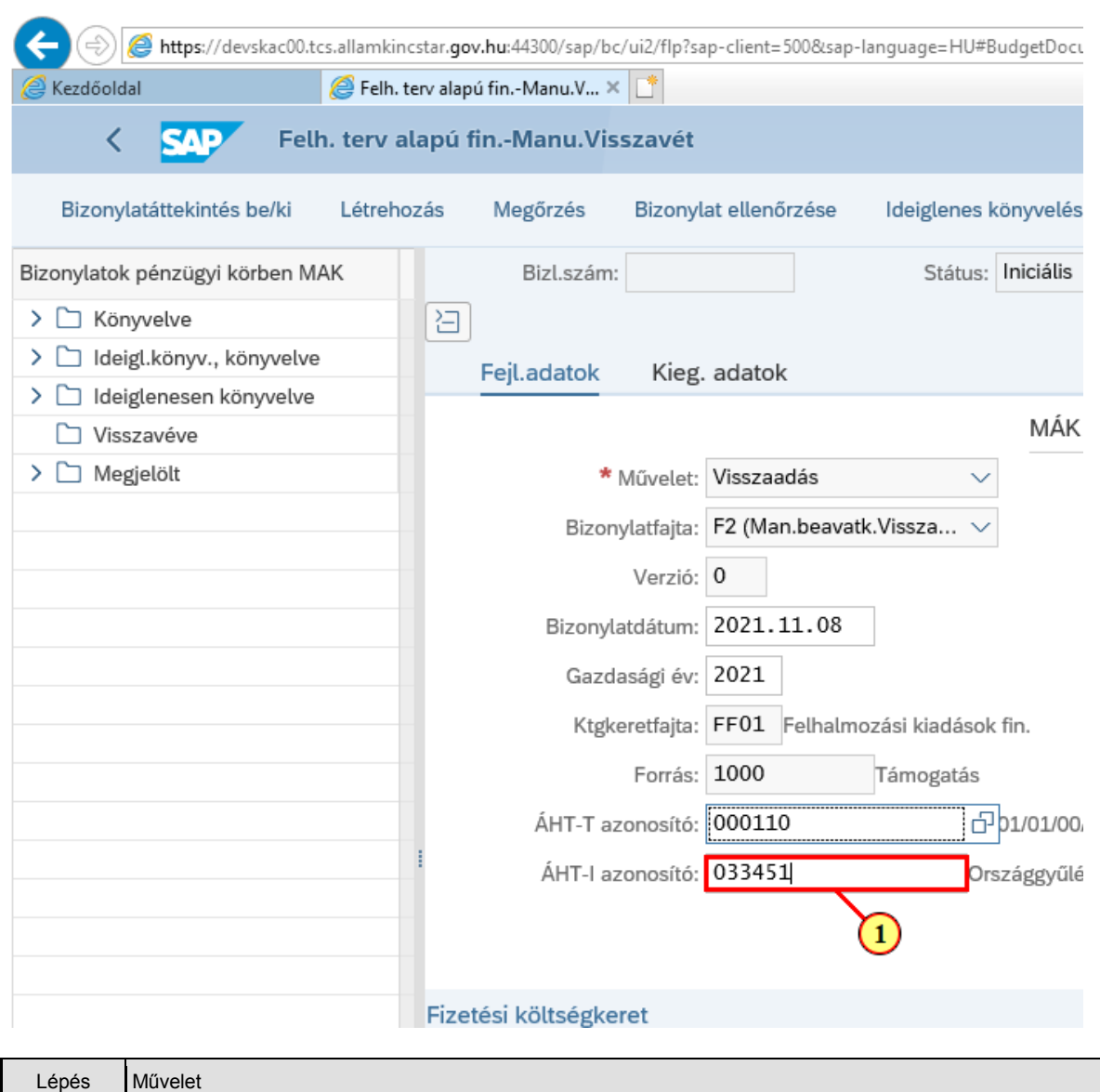

(1) Adja meg a(z) **ÁHT-I azonosítót**.

#### **1.2.2. Tételadatok rögzítése**

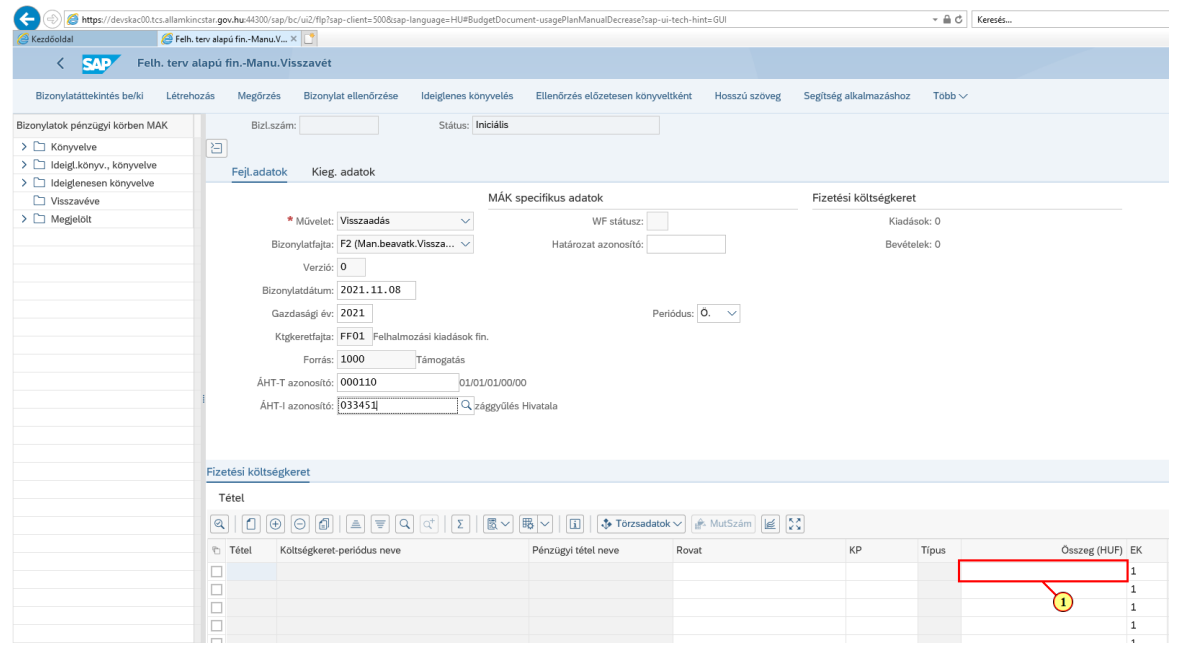

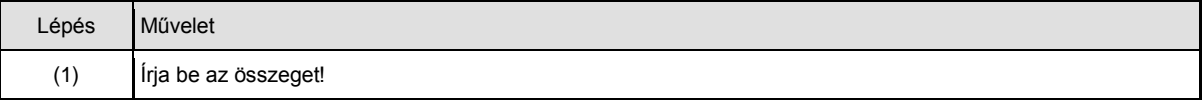

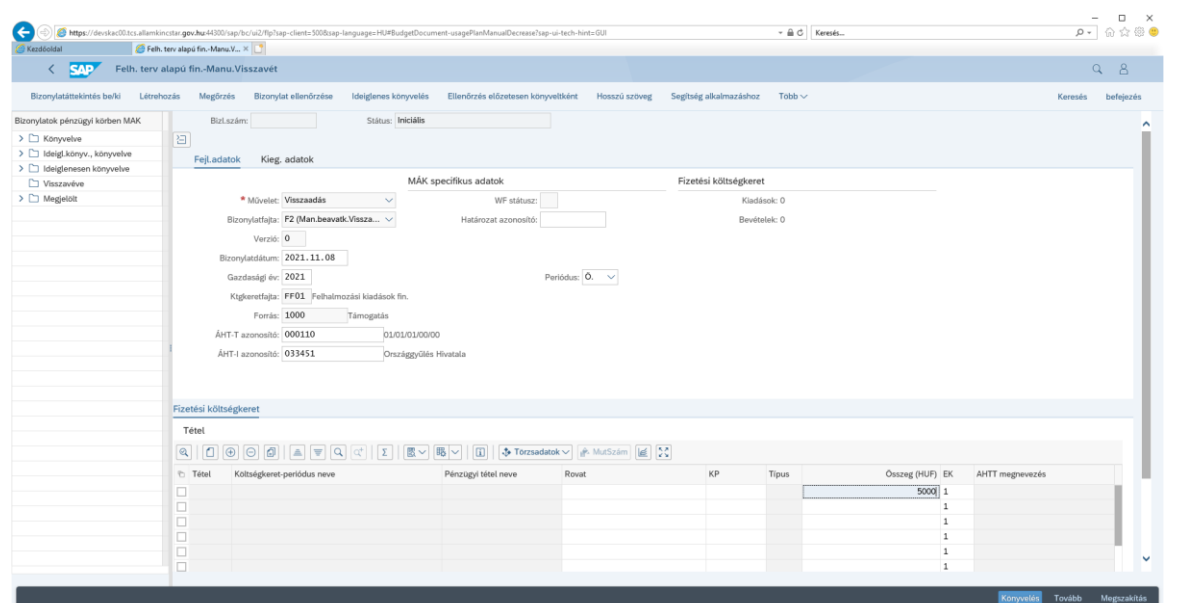

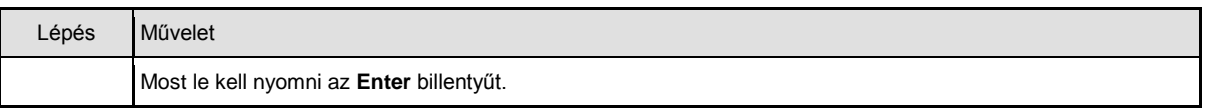

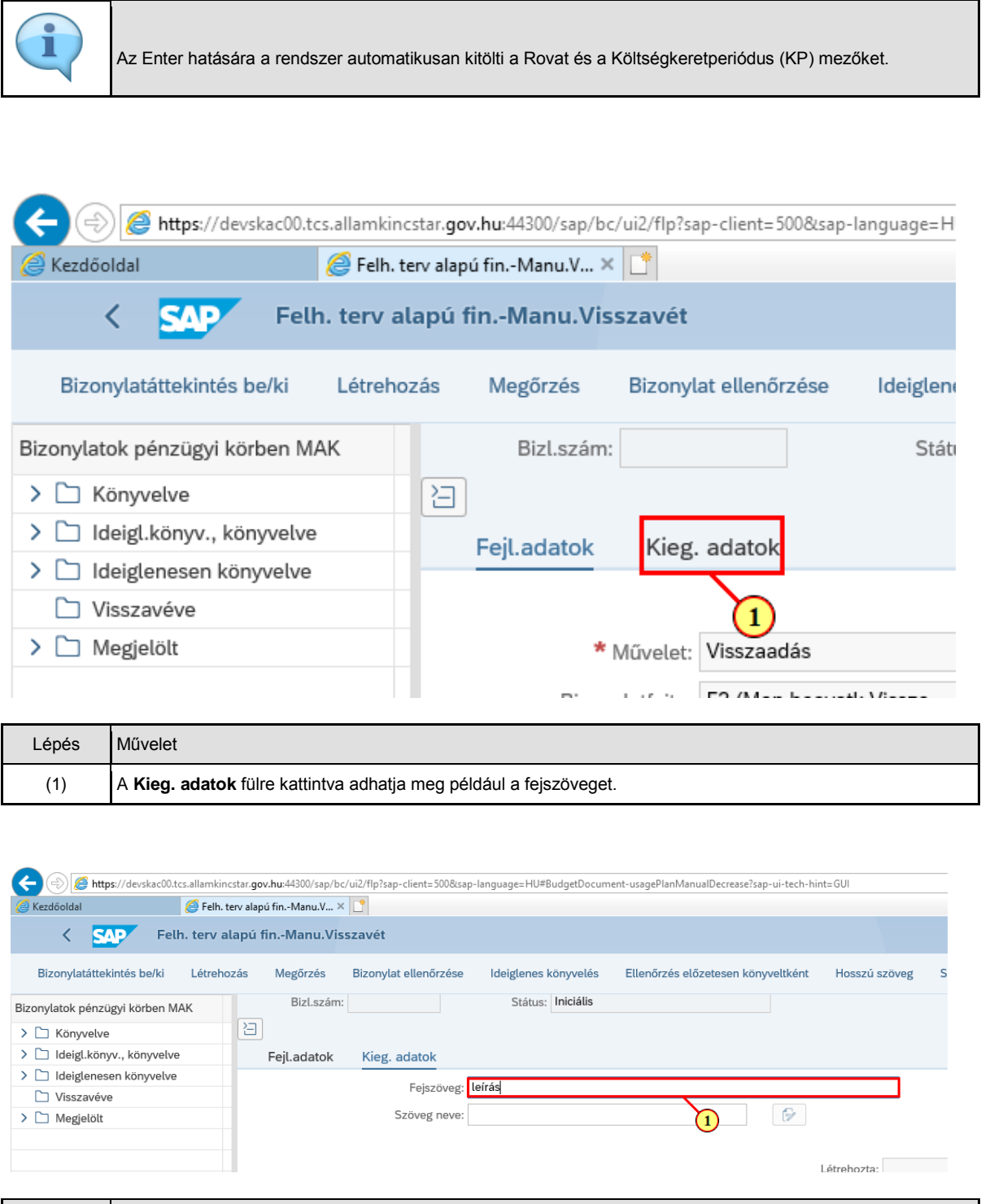

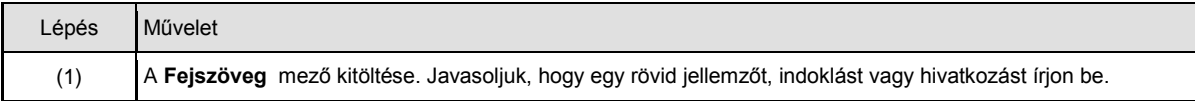

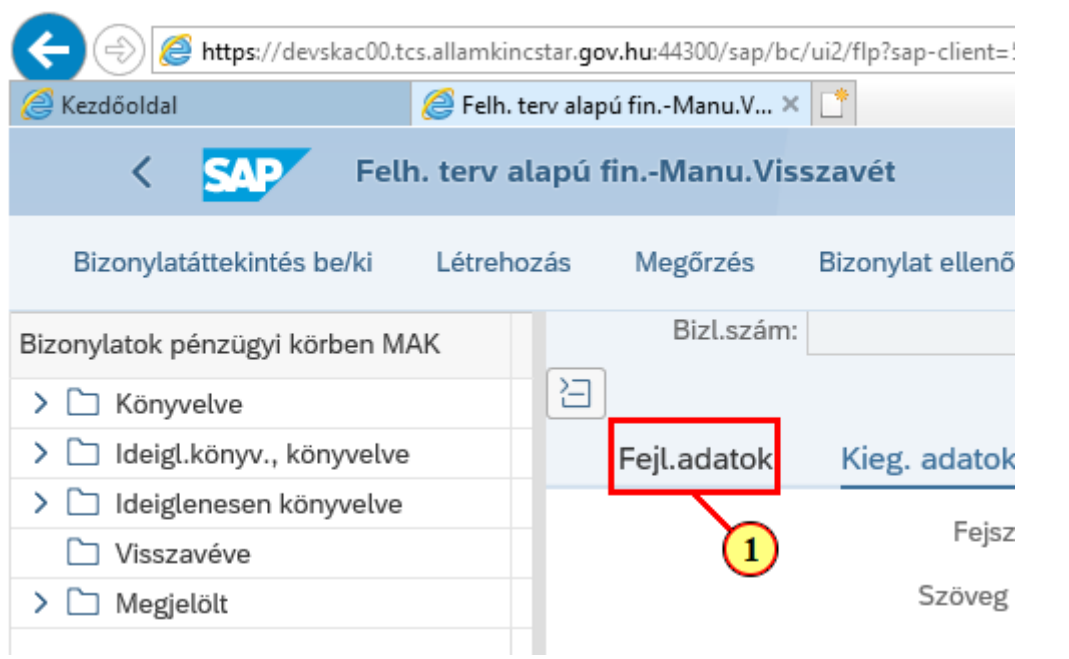

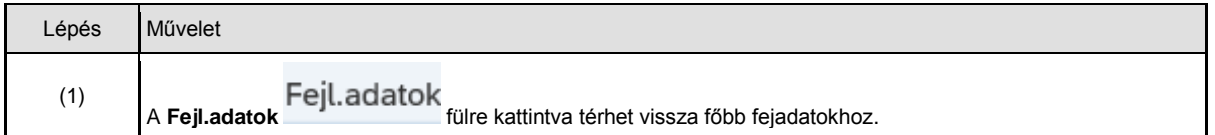

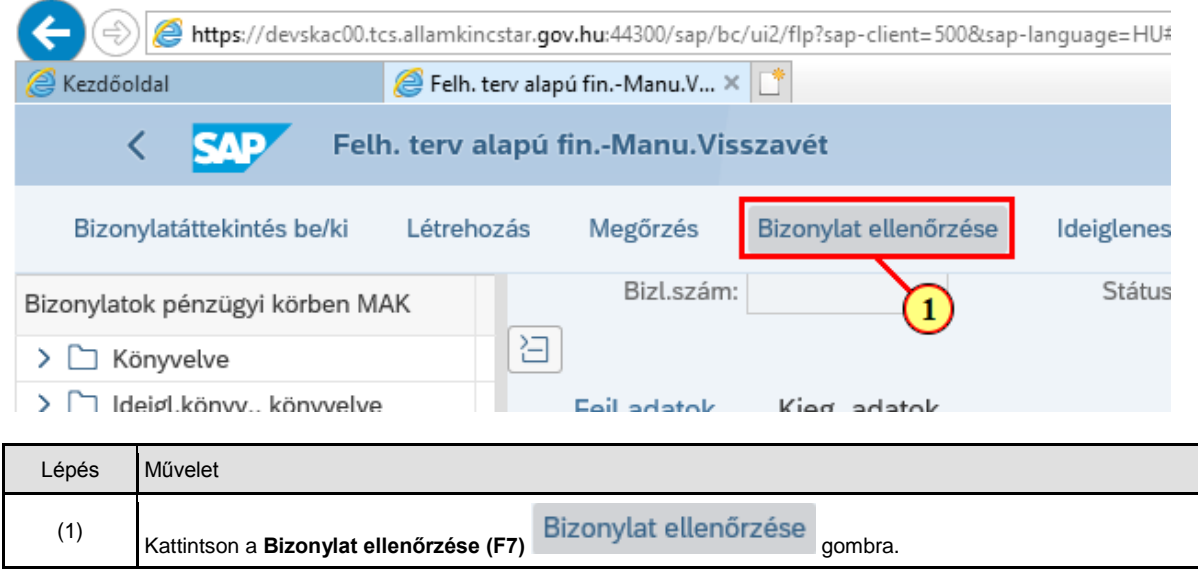

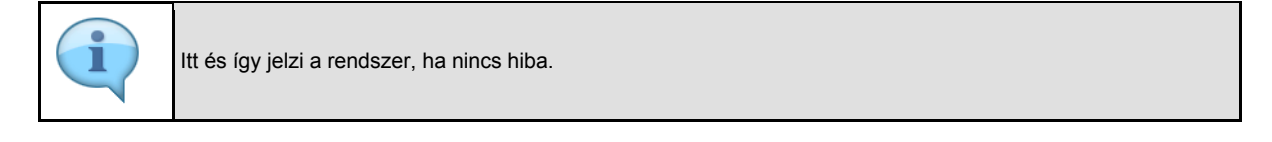

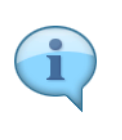

Ha az előbbi ellenőrzés során nem kaptunk hibaüzenetet, akkor mehet az ideiglenes könyvelés. A jóváhagyási folyamat miatt itt csak ez az ideiglenes könyvelés a megengedett! Ha esetleg a jobb alsó sarokban lévő Könyvelés gombbal próbálnánk meg könyvelni a bizonylatot, akkor egy

hibaüzenetet kapnánk, amely tájékoztatna, hogy itt csak az ideiglenes könyvelés használható.

le a rendszerrel.

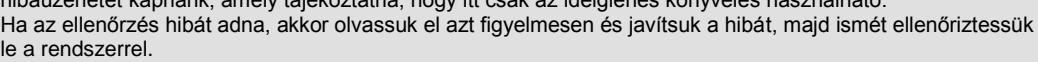

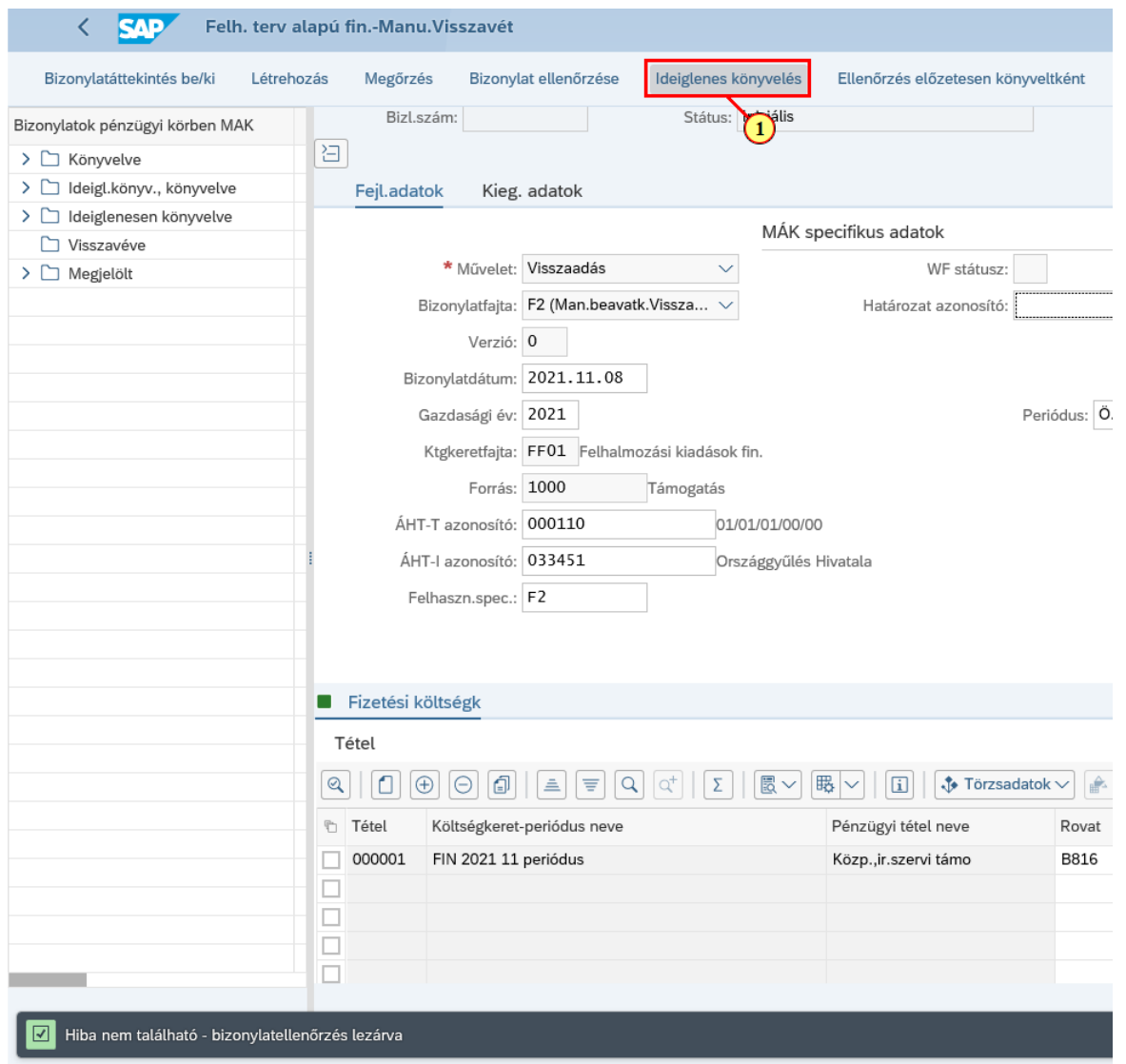

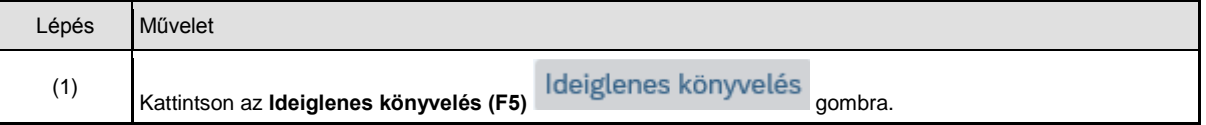

#### Felh. terv alapú fin.-Manu.Visszavét

#### Továbbítja a bizonylatot jóváhagyásra?

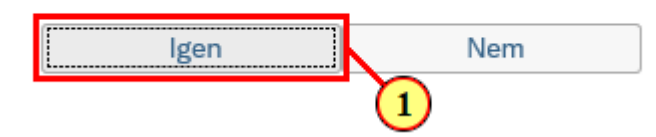

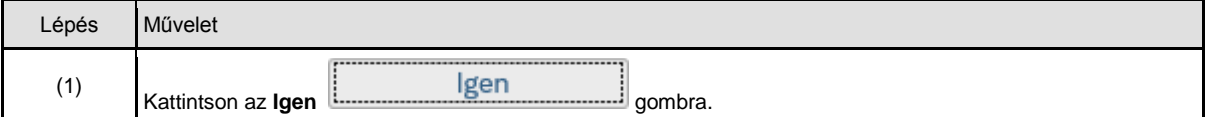

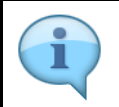

 $(2)$ 

Ideiglenes könyvelés után itt látható a rendszer által kiosztott bizonyatszám.

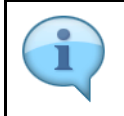

03 státuszt kap a jóváhagyási folyamat miatt, ez a fejezeti jóváhagyás alatti fázist jelenti. Nyilván ez a lépés már nem kötelező, csupán tájékoztatás céljából mutatjuk itt be a bizonylat fej kiegészítő adatai között megtekinthető státusztörténetet.

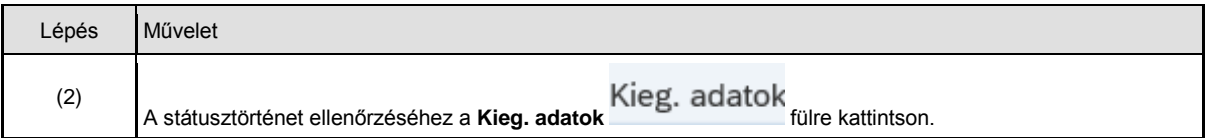

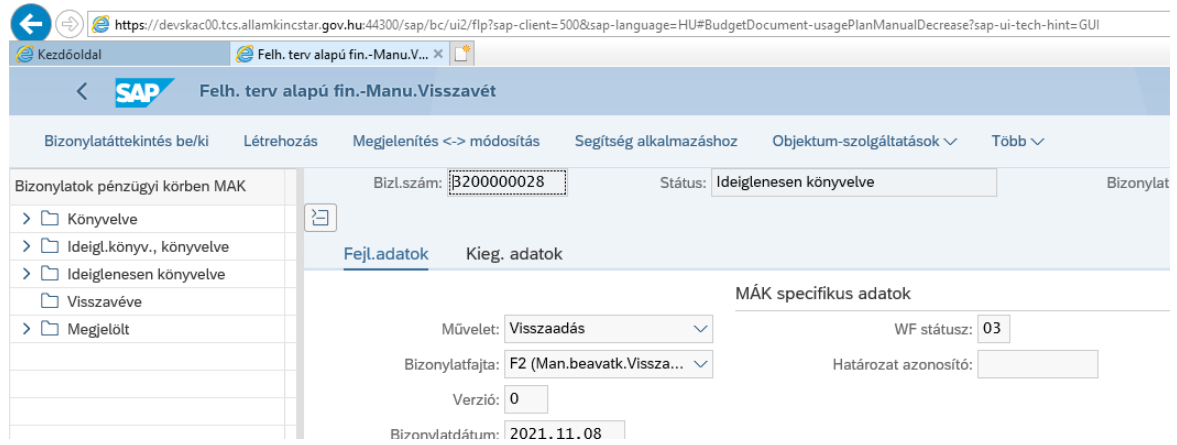

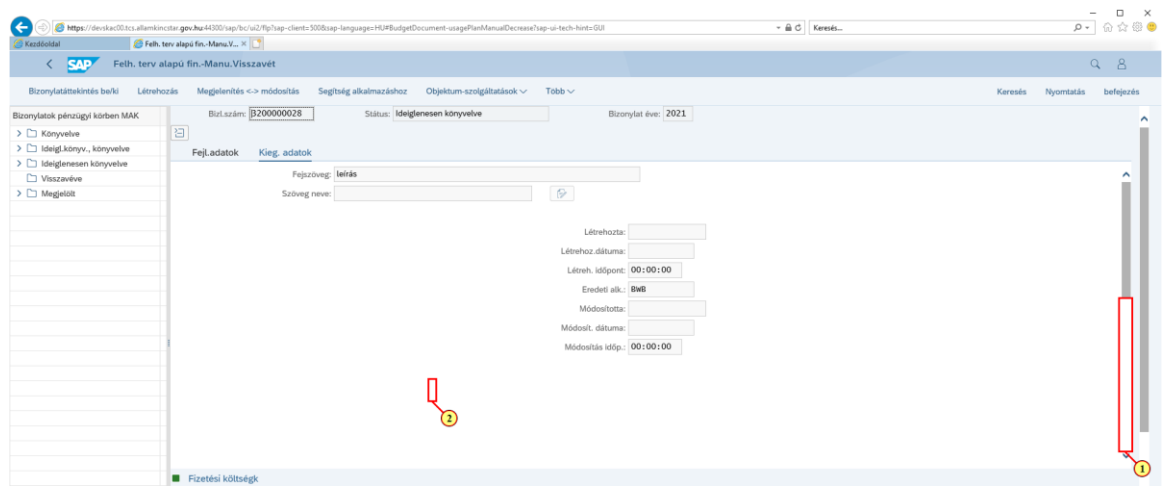

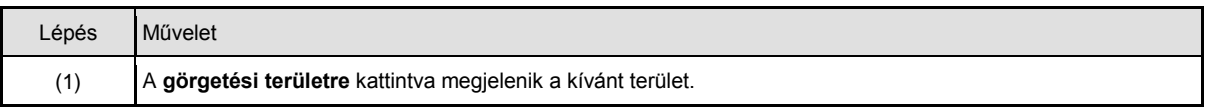

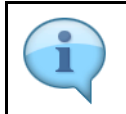

Itt jelenik meg a státuszok változását mutató státusztörténeti lista. Ezt inkább a folyamat végén, a jóváhagyások, vagy épp az elutasítás nyomonkövetése céljából lehet megtekinteni.

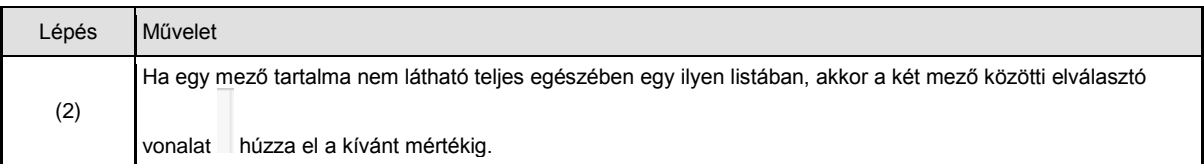

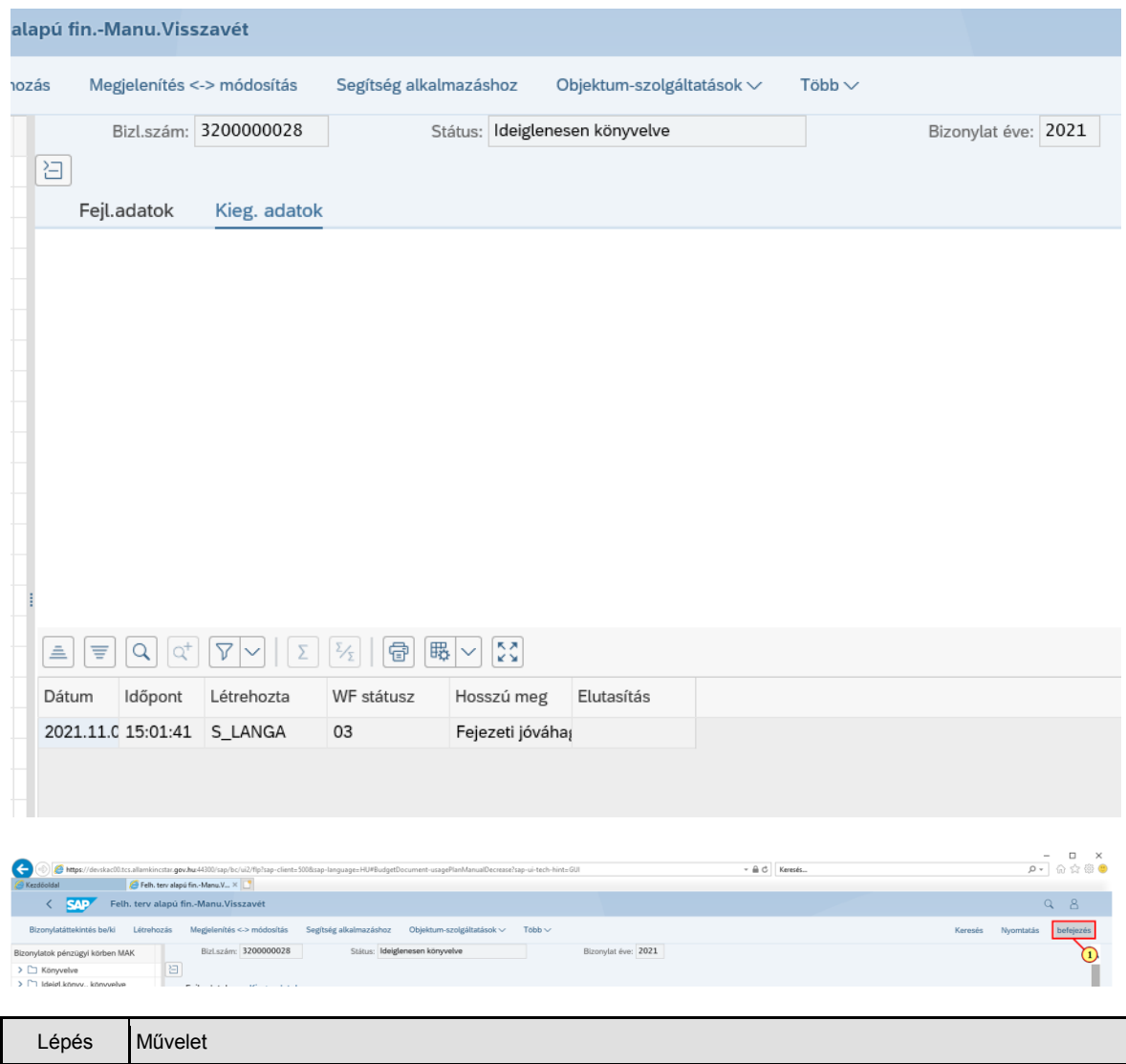

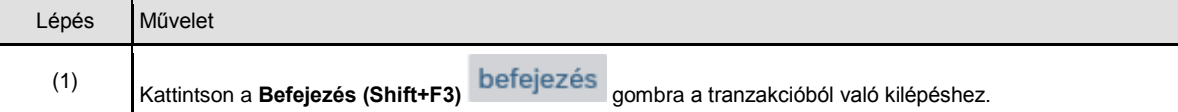